## **BAB III**

## **ANALISIS DAN PERANCANGAN SISTEM**

### **3.1 Analisis Sistem**

Analisis sistem merupakan suatu analisis yang terdiri dari suatu sistem informasi yang utuh ke dalam suatu komponen dengan maksud untuk mengevaluasi permasalahan-permasalahan, kesempatan, hambatan dan kebutuhan yang diharapakan sehingga dapat diusulkan teori perbaikannya. Tahap ini bertujuan untuk mengetahui mekanisme aplikasi, proses-proses yang terlibat dalam aplikasi serta hubungan-hubungan proses. Ada tiga komponen atau perangkat yang dibutuhkan untuk membantu kinerja sistem agar tujuan dari sistem ini dapat tercapai. Perangkat tersebut adalah perangkat keras (*Hardware*) berupa komputer, perangkat lunak (*Software*) berupa program dan perangkat manusia (*Brainware*), yakni manusia. Hasil dari sistem ini adalah sebuah aplikasi sistem yang didalamnya terdapat informasi yang berguna bagi masyarakat.

#### **3.1.1 Analisis Kebutuhan Sistem**

Analisis kebutuhan sistem dilakukan untuk mengetahui fasilitas yang harus disediakan atau dimiliki oleh sistem agar dapat melayani kebutuhan pengguna sistem. Fungsi utama dari sistem ini adalah meningkatkan potensi Desa dan memberikan pelayanan administrasi kepada masyarakat yang dengan cepat dan tepat. Pada tahap ini akan di identifikasikan informasi– informasi yang diperlukan.

#### **3.1.2 Analisis Peran Sistem**

Sistem yang dibangun mempunyai peranan sebagai berikut:

- 1. Sistem yang dibuat dapat meng-*update* data kependudukan yang meliputi data penduduk menurut kelompok umur, pekerjaan, tingkat kependidikan dan agama.
- 2. Sistem ini juga memberikan *notifikasi* pada proses pengurusan administrasi.
- 3. Sistem ini dapat menghasilkan *output* pelayanan administrasi bagi masyarakat dengan cepat dan efisien.

### **3.1.3 Analisis Peran Pengguna**

Pada sistem ini terdapat tiga kategori pengguna yaitu *admin*, RT dan warga. Dimana pihak desa berperan sebagai *admin* yang bertugas untuk mengelola semua data informasi, data akun RT dan mencetak surat yang diurus oleh masyarakat melalui RT dalam *web* ini. Pada *website* ini warga melakukan pemesanan surat yang ingin diurus di kantor desa Oenak. Sedangkan RT berperan sebagai perantara untuk meneruskan pesan surat dari masyarakat, agar surat tersebut dapat diproses oleh *admin.*

#### **3.2 Sistem Perangkat Pendukung**

Untuk menghasilkan *output* yang baik, maka sistem harus didukung oleh sistem perangkat keras *(hardware)* dan perangkat lunak *(software).*

### **3.2.1 Sistem Perangkat Keras (***Hardware)*

Perangkat keras *(hardware)*adalah perangkat fisik dari sebuah sistem komputer. Umumnya terdiri dari tiga jenis perangkat keras (*hardware*), yaitu perangkat masukan, perangkat keluaran dan perangkat pengolah. Adapun komponen perangkat keras (*hardware*) yang digunakan dalam perancangan sistem antara lain :

- a. *Processor Intel(R) Core (TM)* i3-7020U
- b. *RAM* 2 Gb.
- c. *Flashdisk* 120 GB.
- d. *Mouse* Asus.
- e. *Printer Canon* MP287 *Series.*

## **3.2.2 Sistem Perangkat Lunak (***Software)*

Adapun perangkat lunak *(software)* yang dibutuhkan dalam

perancangan sistem antara lain sebagai berikut :

- a. Sistem Operasi Windows
- b. *PHP*
- c. *MySQL*
- *d. Visual Studio Code*
- e. *Visio* 2013
- f. *Ms-word* 2013

## **3.3 Desain Sistem**

## **3.3.1** *Flowchart* **sistem yang sedang berjalan**

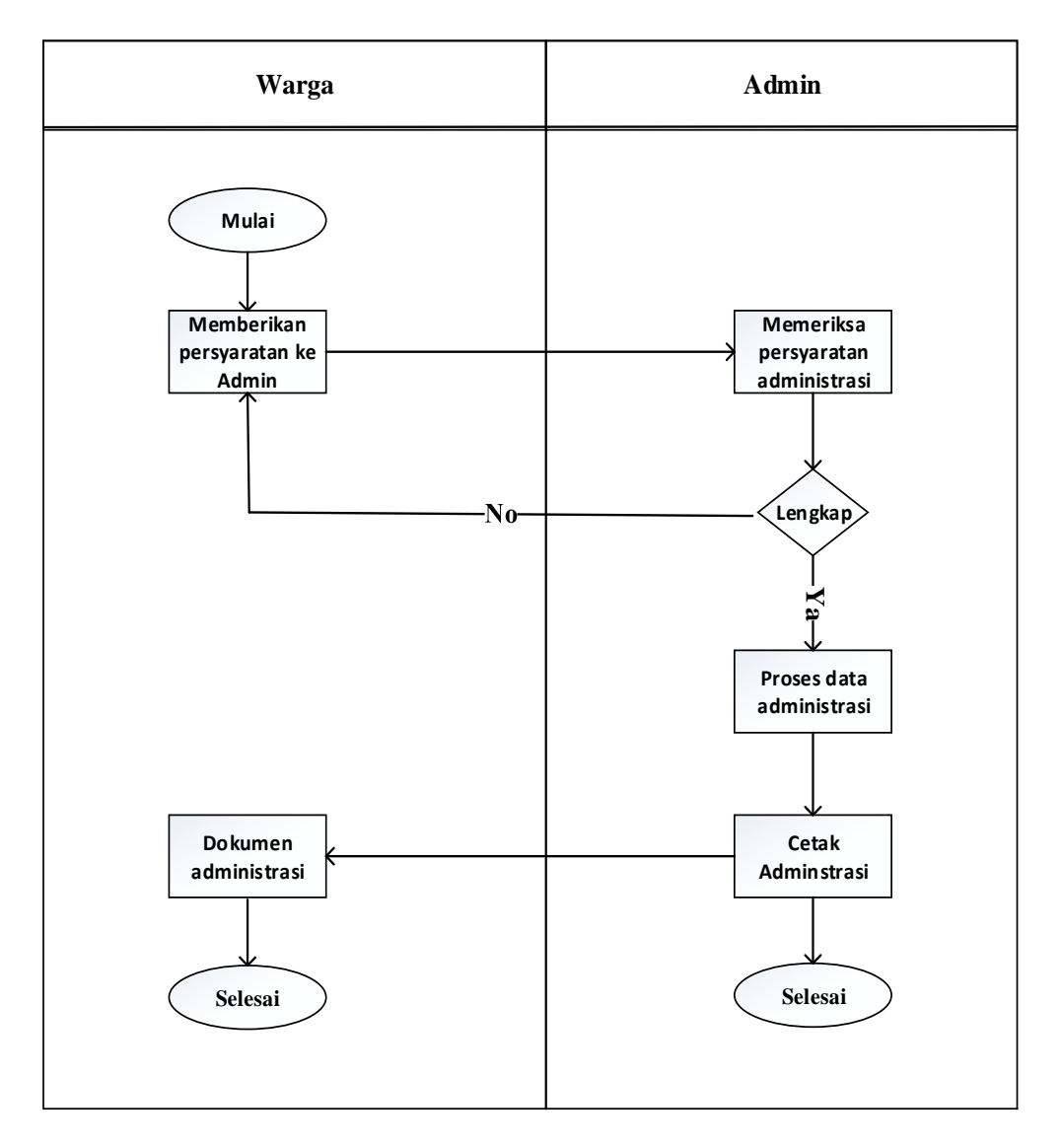

Gambar 3.1 *Flowchart* Sistem yang sedang berjalan.

Berdasarkan *flowchart* sistem yang sedang brjalan di atas seringkali warga langsung ke kantor desa Oenak untuk mengurus administrasi dengan membawa persyaratan untuk dikumpulkan ke *admin* untuk diproses menjadi sebuah dokumen administrasi.

## **3.3.2** *Flowchart* **Sistem yang akan diusulkan**

*Flowchart system* dibuat untuk menunjukkan alur kerja dari suatu sistem secara umum. Dengan adanya *flowchart* sistem, kita juga dapat mengidentifikasikan permasalahan yang ada dan menganalisa kebutuhan dari sistem tersebut sebagai langkah awal dalam rancangan sistem yang akan dibentuk.

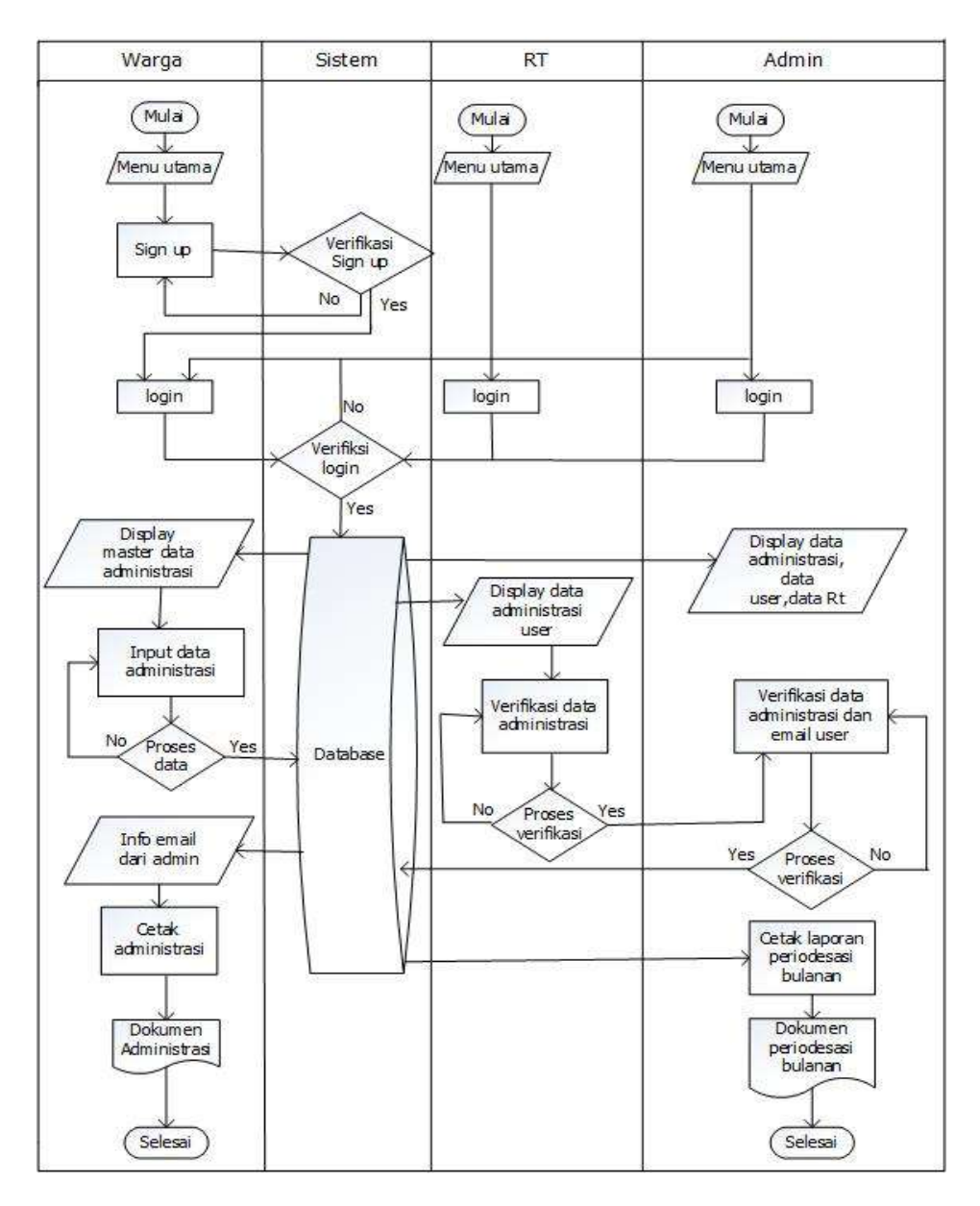

Gambar 3.2 *Flowchart* Sistem yang akan diusulkan.

Berdasarkan *flowchart* di atas, dapat dijelaskan bahwa warga, RT dan admin akan masuk ke *display* menu utama, lalu warga yang belum terdaftar akan melakukan proses *sign up* terlebih dahulu. Setelah data *sign up user* diverifikasi oleh RT maka warga dapat melanjutkan *login* untuk melakukan proses penginputan data administrasi untuk diverifikasi oleh RT dan admin agar dapat dicetak menjadi sebuah dokumen yang warga perlukan. Selain itu admin akan mengelolah data warga,data RT, dan melakukan proses verifikasi data administrasi warga yang telah diverifikasi sebelumnya oleh RT dan memberikan notifikasi *email* kepada warga bahwa data administrasi yang warga perlukan sudah selesai diproses.

Berikut adalah gambar *flowchart* sistem yang akan diusulkan yang dijelaskan secara terperinci setiap proses pengajuan data administrasi yang dimulai dari warga, RT dan *Admin.*

1. Surat Pengantar Pembuatan KTP

Pada Gambar 3.3, warga masuk ke tampilan master data administrasi lalu memilih menu KTP untuk menginput persyaratan pengurusan pengantar KTP yang diminta dan tekan simpan. Selanjutnya RT akan mendapatkan notifikasi lalu membuka surat keterangan pembuatan KTP dan mengecek kelengkapan dari persyaratan yang dikirim. Jika sudah lengkap maka RT melakukan konfirmasi untuk diteruskan ke *admin* untuk melakukan verifikasi data KTP untuk dikirimkan ke warga untuk dicetak dokumen administrasinya.

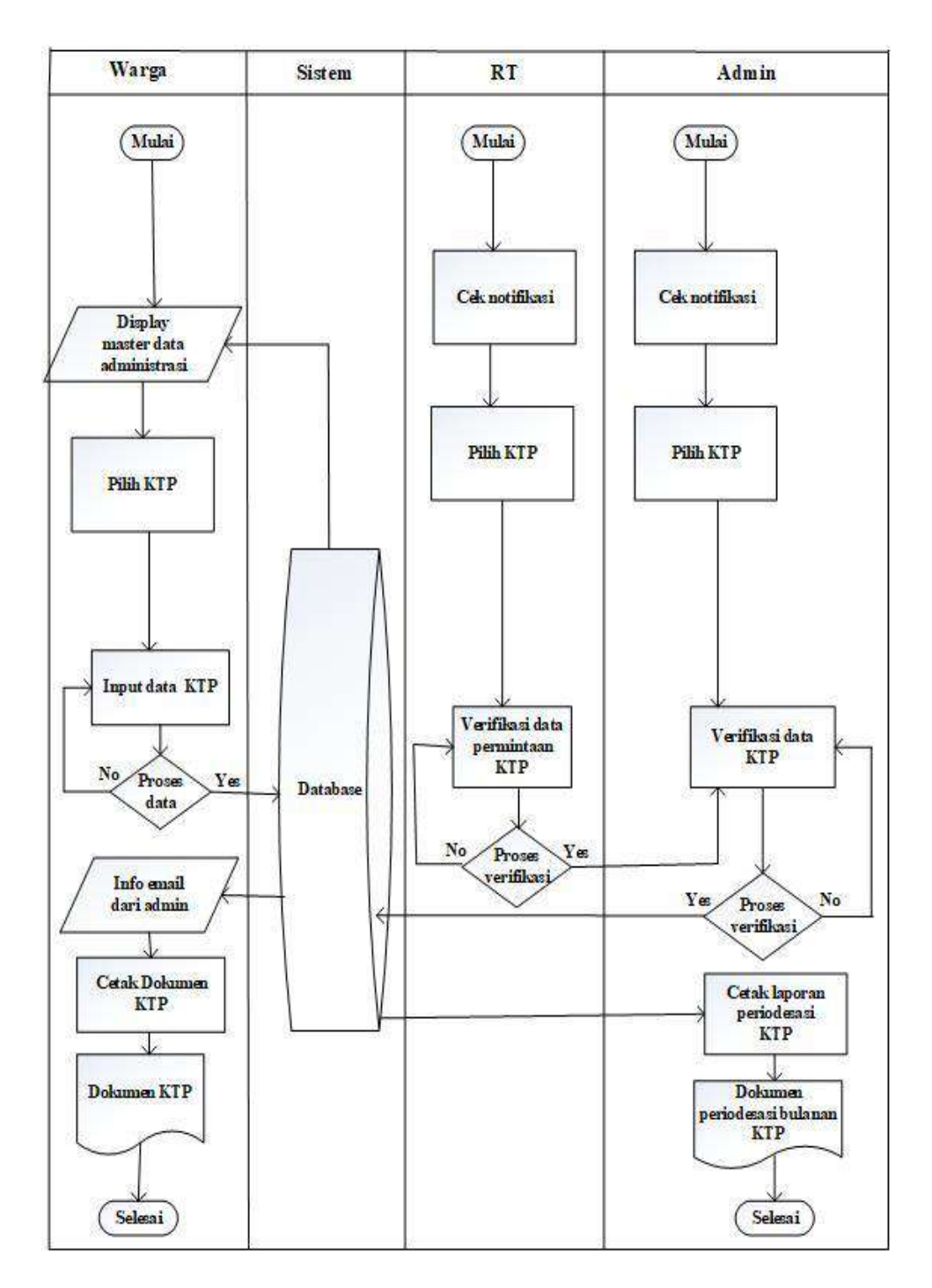

Gambar 3.3 *Flowchart* Surat Pengantar KTP.

# 2. Surat Pengantar Pembuatan Kartu Keluarga (KK)

Pada Gambar 3.4, warga masuk ke tampilan master data administrasi lalu memilih menu KK untuk menginput persyaratan pengurusan rekomendasi KK yang diminta dan tekan simpan. Selanjutnya RT akan mendapatkan notifikasi lalu membuka surat keterangan pembuatan KK dan mengecek kelengkapan dari persyaratan yang dikirim. Jika sudah lengkap maka RT melakukan konfirmasi untuk diteruskan ke *admin* untuk melakukan verifikasi data KK untuk dikirimkan ke warga untuk dicetak dokumen administrasinya.

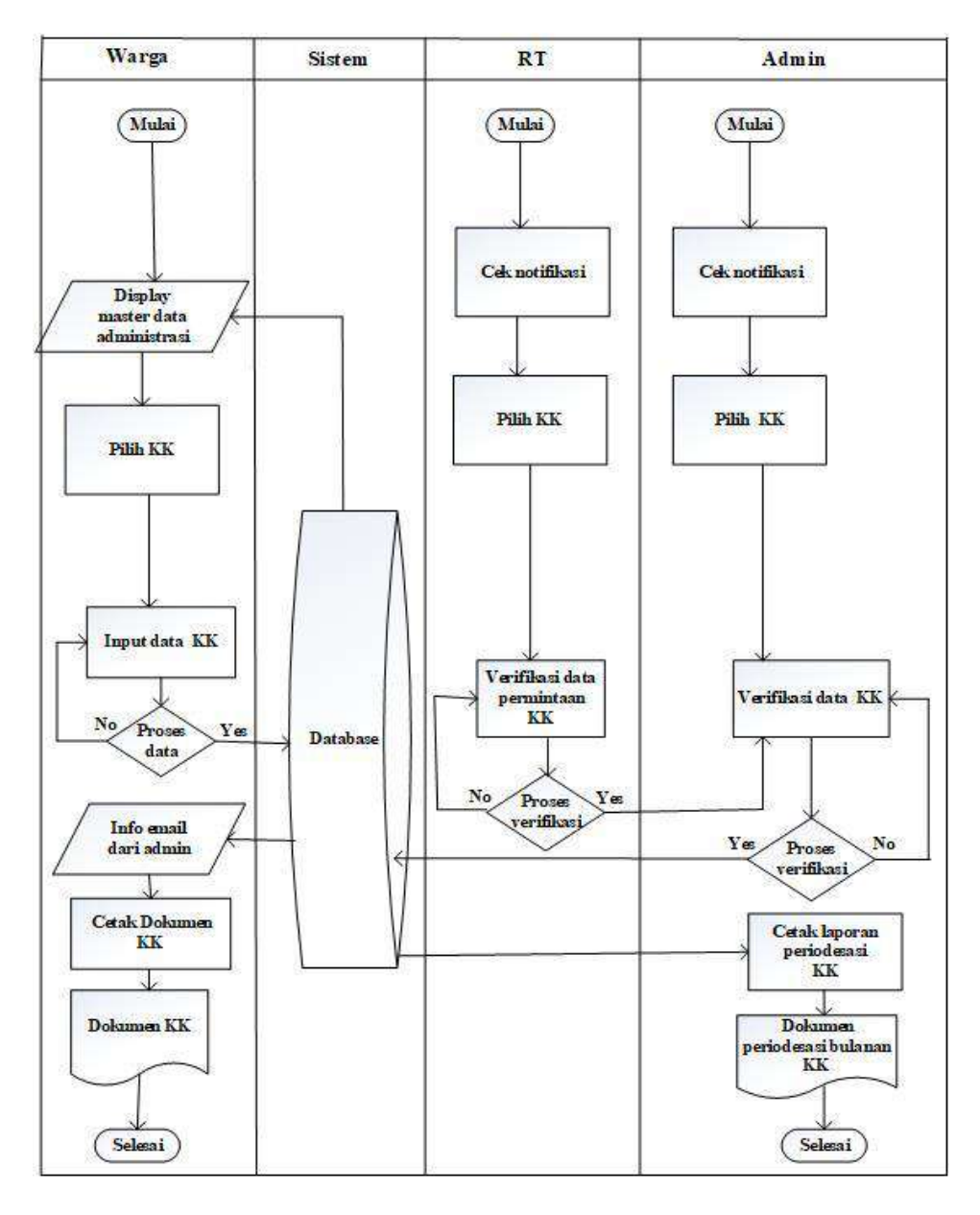

Gambar 3.4 *Flowchart* Surat Pengantar Kartu Keluarga (KK).

3. Surat Keterangan Domisili

Pada Gambar 3.5, warga masuk ke tampilan master data administrasi lalu memilih menu domisili untuk meng-*input* persyaratan pengurusan domisili yang diminta dan tekan simpan. Selanjutnya RT akan mendapatkan notifikasi lalu membuka menu domisili dan mengecek kelengkapan dari persyaratan yang dikirim. Jika sudah lengkap, maka RT melakukan konfirmasi untuk diteruskan ke *admin* untuk melakukan verifikasi data domisili untuk dikirimkan ke warga untuk dicetak dokumen administrasinya.

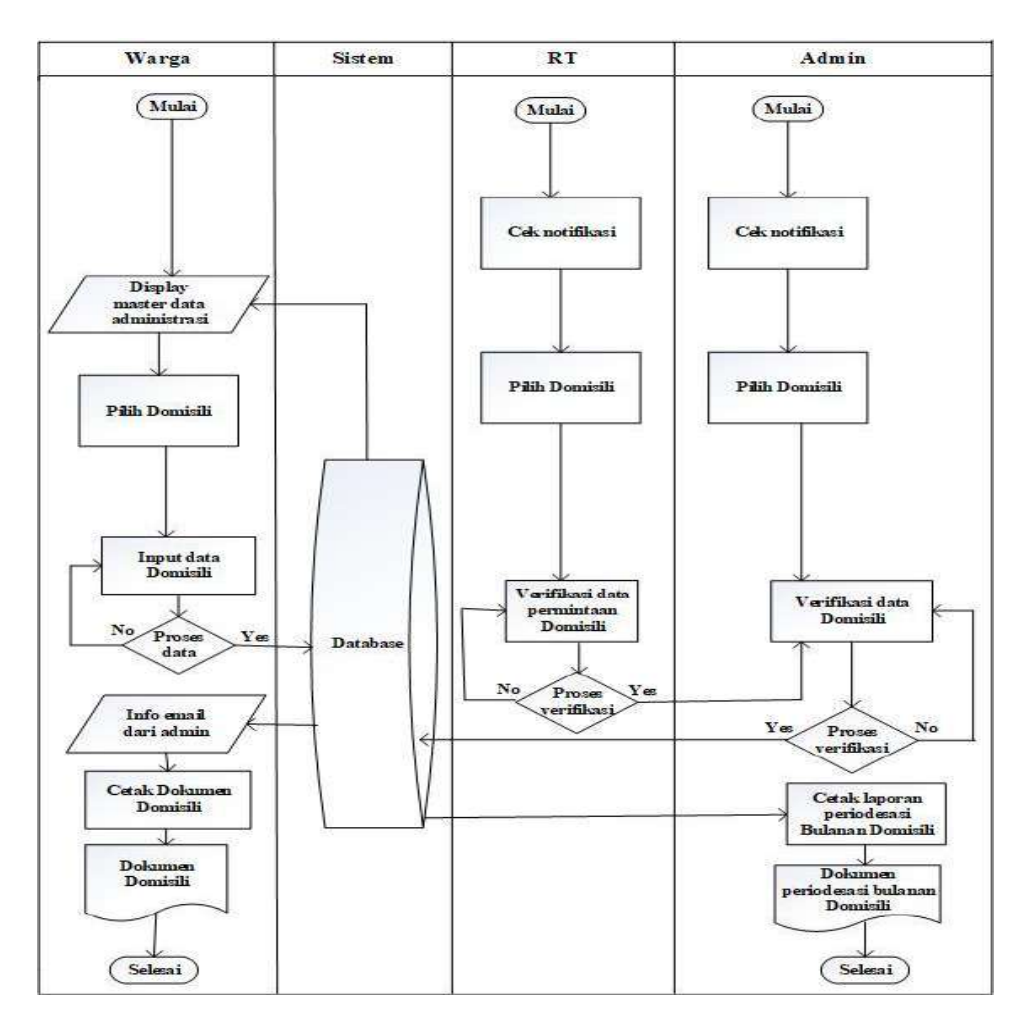

Gambar 3.5 Surat Keterangan Domisili.

4. Surat Keterangan Kelahiran

Pada Gambar 3.6, warga masuk ke tampilan master data administrasi lalu memilih menu kelahiran untuk menginput persyaratan pengurusan kelahiran yang diminta dan tekan simpan. Selanjutnya RT akan mendapatkan notifikasi lalu membuka menu kelahiran dan mengecek kelengkapan dari persyaratan yang dikirim. Jika sudah lengkap, maka RT melakukan konfirmasi untuk diteruskan ke *admin* untuk melakukan verifikasi data kelahiran untuk dikirimkan ke warga untuk dicetak dokumen administrasinya.

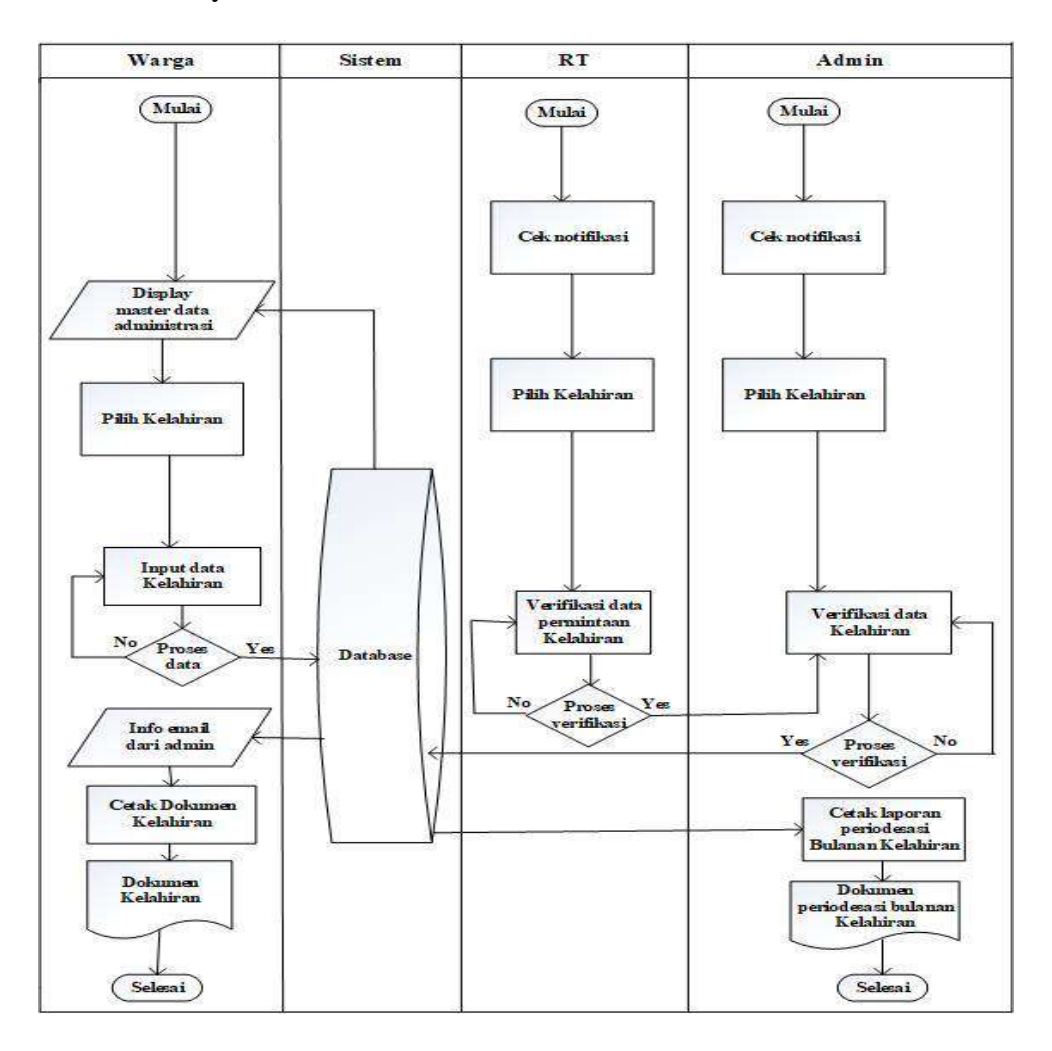

Gambar 3.6 *Flowchart* Surat Keterangan Kelahiran.

### 5. Surat Keterangan Kematian

Pada Gambar 3.7, warga masuk ke tampilan master data administrasi lalu memilih menu kematian untuk menginput persyaratan pengurusan kematian yang diminta dan tekan simpan. Selanjutnya RT akan mendapatkan notifikasi lalu membuka menu kematian dan mengecek kelengkapan dari persyaratan yang dikirim. Jika sudah lengkap, maka RT melakukan konfirmasi untuk diteruskan ke *admin* untuk melakukan verifikasi data kematian untuk dikirimkan ke warga untuk dicetak dokumen administrasinya.

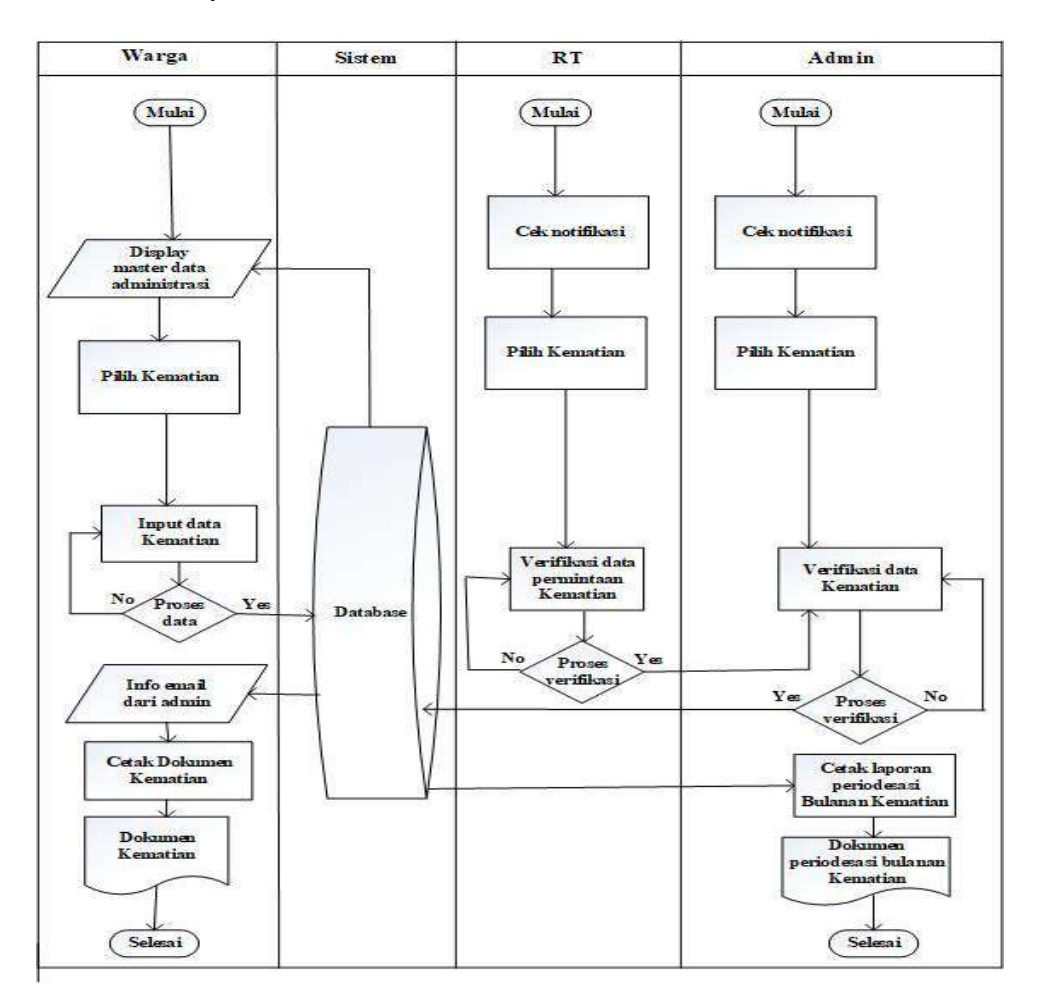

Gambar 3.7 *Flowchart* Surat Keterangan Kematian.

6. Surat Keterangan Pindah Penduduk

Pada Gambar 3.8, warga masuk ke tampilan master data administrasi lalu memilih menu pindah untuk menginput persyaratan pengurusan pindah yang diminta dan tekan simpan. Selanjutnya RT akan mendapatkan notifikasi lalu membuka menu pindah dan mengecek kelengkapan dari persyaratan yang dikirim. Jika sudah lengkap, maka RT melakukan konfirmasi untuk diteruskan ke *admin* untuk melakukan verifikasi data pindah untuk dikirimkan ke warga untuk dicetak dokumen administrasinya.

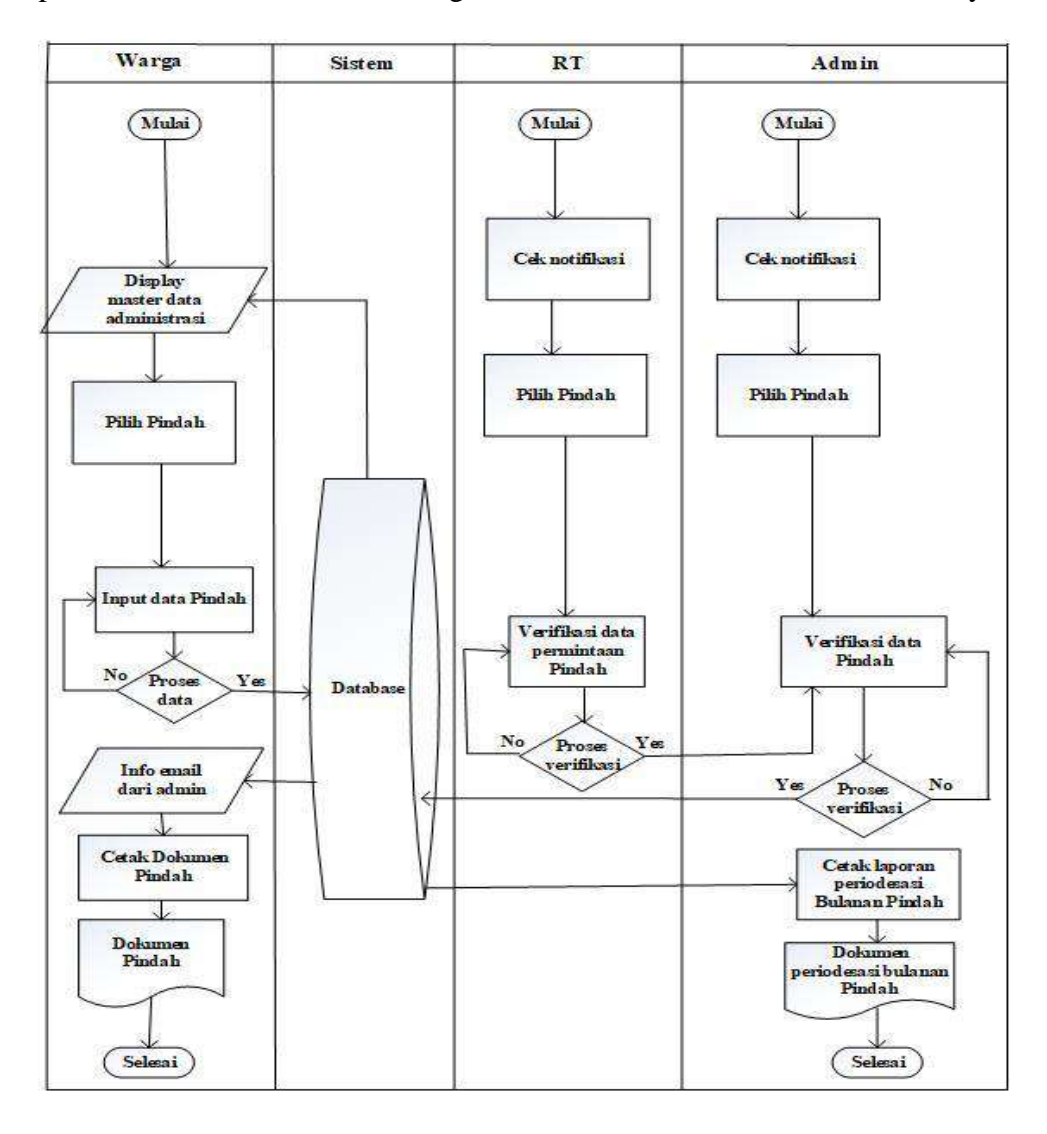

Gambar 3.8 Surat Keterangan Pindah.

7. Surat Keterangan Tidak Mampu

Pada Gambar 3.8, warga masuk ke tampilan master data administrasi lalu memilih menu keterangan tidak mampu untuk menginput persyaratan pengurusan surat yang diminta dan tekan simpan. Selanjutnya RT akan mendapatkan notifikasi lalu membuka menu keterangan tidak mampu dan mengecek kelengkapan dari persyaratan yang dikirim. Jika sudah lengkap, maka RT melakukan konfirmasi untuk diteruskan ke *admin* untuk melakukan verifikasi data keterangan tidak mampu untuk dikirimkan ke warga untuk dicetak dokumen administrasinya.

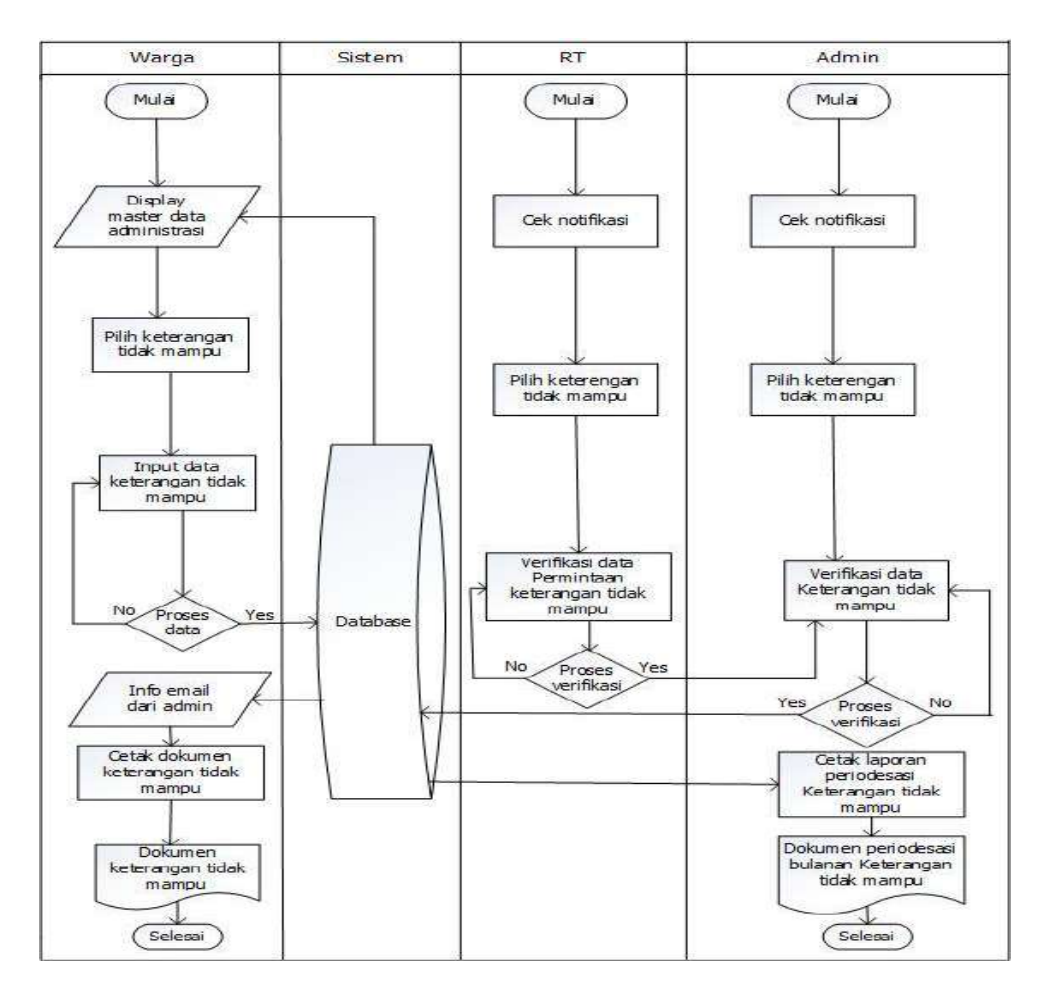

Gambar 3.9 *Flowchart* Surat Keterangan Tidak Mampu.

#### **3.3.3** *Diagram* **Alir Data (DAD)**

#### **3.3.3.1** *Diagram* **konteks**

*Diagram* konteks merupakan level tertinggi dari *diagram* arus data (DAD) yang menggambarkan hubungan sistem dengan lingkungannya. *Diagram* ini menunjukkan secara umum hubungan dari *input*, proses dan *output*.

Berikut adalah *diagram* konteks dari sistem :

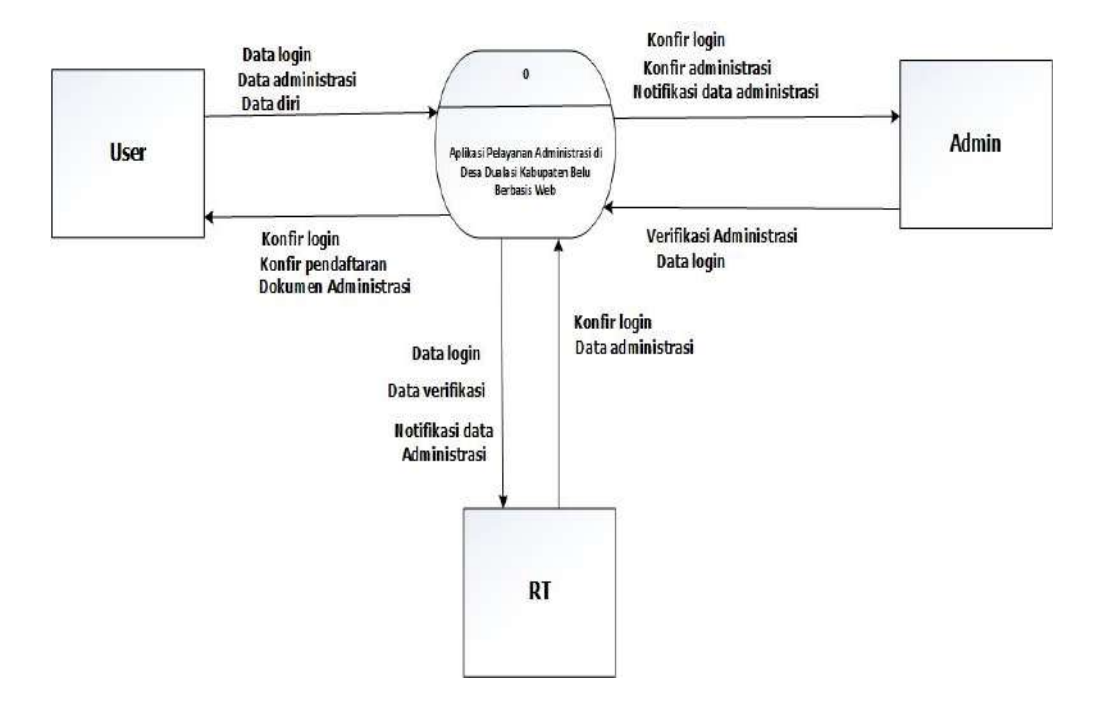

Gambar 3.10 *Diagram* Konteks.

Berdasarkan *diagram* konteks di atas, *user* memberikan data *login,* data administrasi dan data diri kepada sistem lalu sistem memberikan data *login* dan data verifikasi kepada RT, setelah itu RT memberikan data administrasi *user* yang sudah terverififikasi untuk diteruskan pada *admin*. *Admin* menerima data *login* dan konfirmasi data administrasi untuk diproses dan memberikan kembali verifikasi data administrasi pada sistem untuk dicetak menjadi dokumen administrasi kepada *user*.

## **3.3.3.2** *Diagram* **berjenjang**

*Diagram* berjenjang adalah *diagram* yang digunakan untuk mempersiapkan penggambaran *diagram* arus data ke level - level bawah. *Diagram* berjenjang dapat digambarkan dengan menggunakan notasi proses pada data *flow diagram*. Adapun *diagram* berjenjang pada sistem yang dapat dilihat pada Gambar di bawah ini.

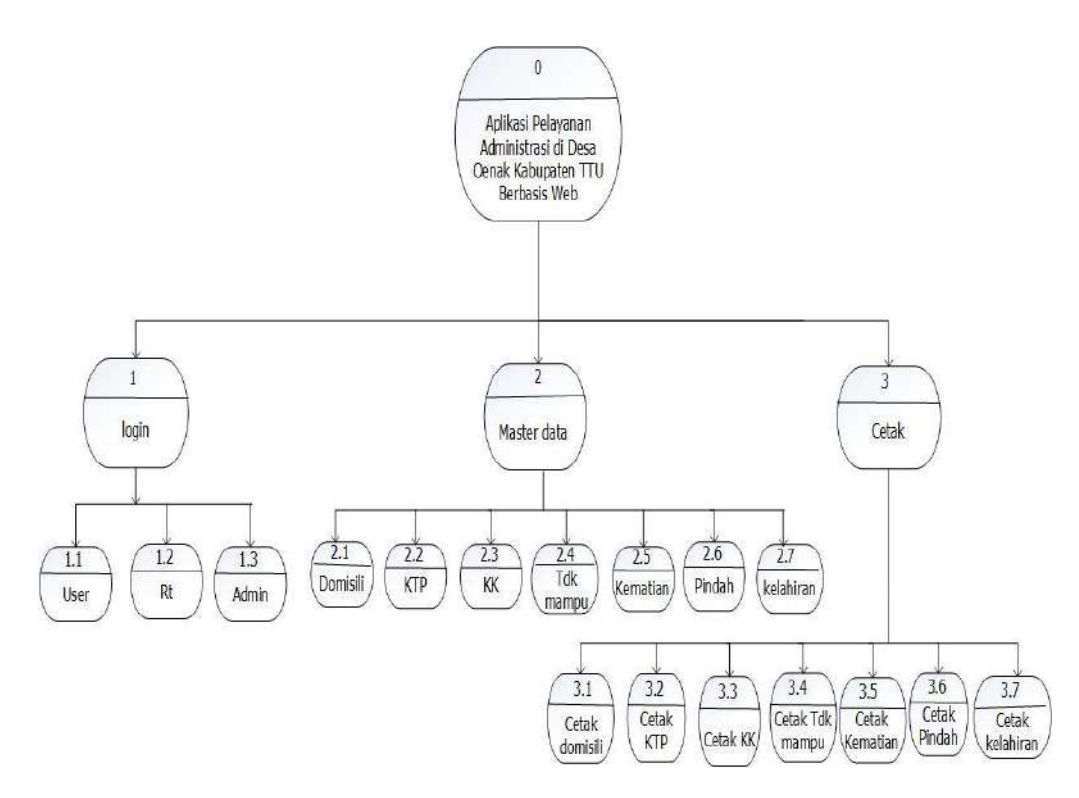

Gambar 3.11 *Diagram* Berjenjang.

### **3.3.3.3** *Diagram* **alir data level 1**

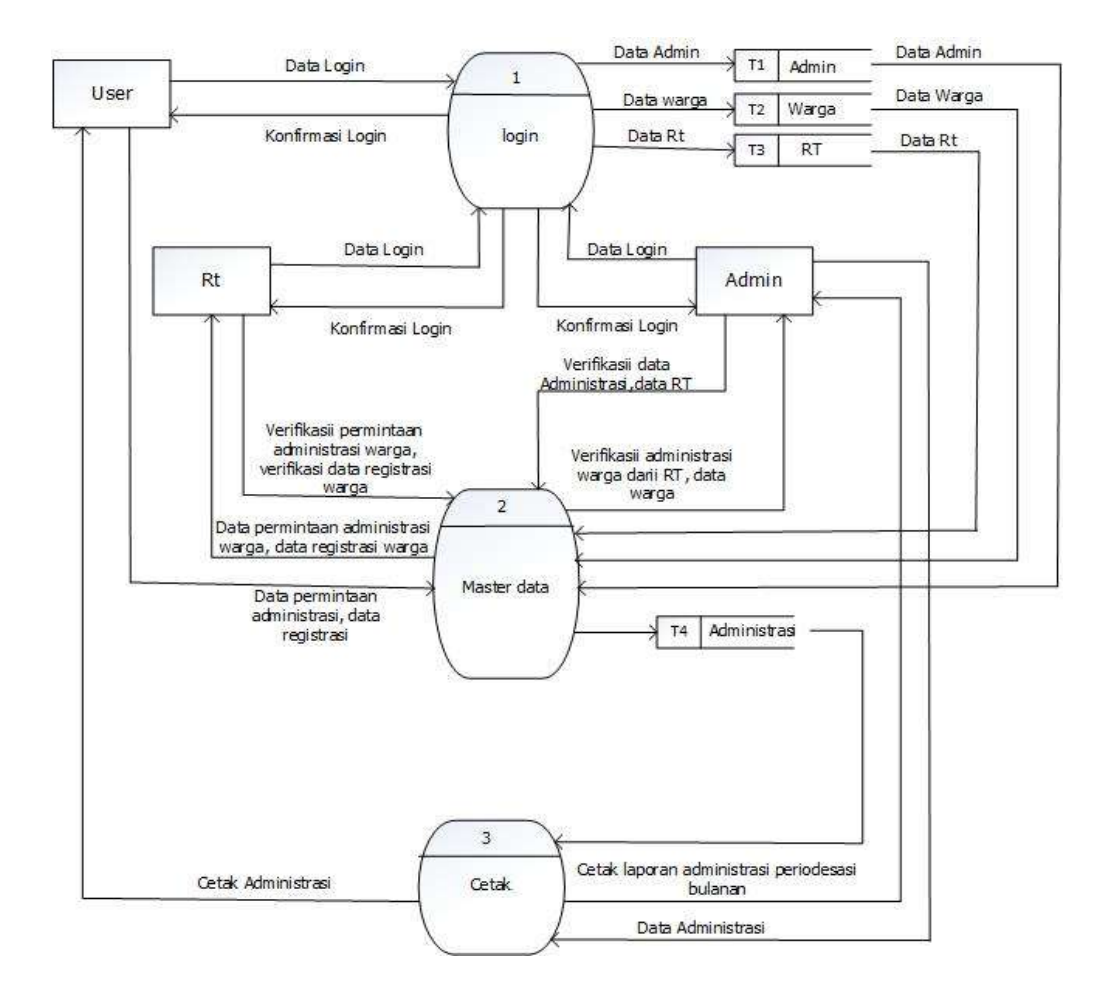

Gambar 3.12 *Diagram* Alir Data level 1.

Berdasarkan *diagram* di atas, warga, admin dan RT akan melakukan *login*, kemudian warga mengajukan permintaan administrasi yang dibutuhkan. *Admin* bertugas mengelolah data RT serta memverifikasi data administrasi warga untuk dicetak.

#### **3.3.4** *Entity Relationship Diagram* **(ERD)**

*Entity Relationship Diagram* (ERD) merupakan suatu model untuk menjelaskan hubungan antar data dalam basis data berdasarkan objek-objek dasar data yang mempunyai hubungan antar relasi. Pada ERD sistem ini terdiri dari 13 entitas yaitu entitas admin, entitas administrasi, entitas domisili, entitas tidak\_mampu, tabel jenis\_administrasi, entitas kelahiran, entitas kematian, entitas KK, entitas KTP, entitas pindah, entitas RT, entitas RW dan entitas *user*. Adapun *Entity Relation Diagram* (ERD pada sistem yang dapat dilihat pada Gambar di bawah ini.

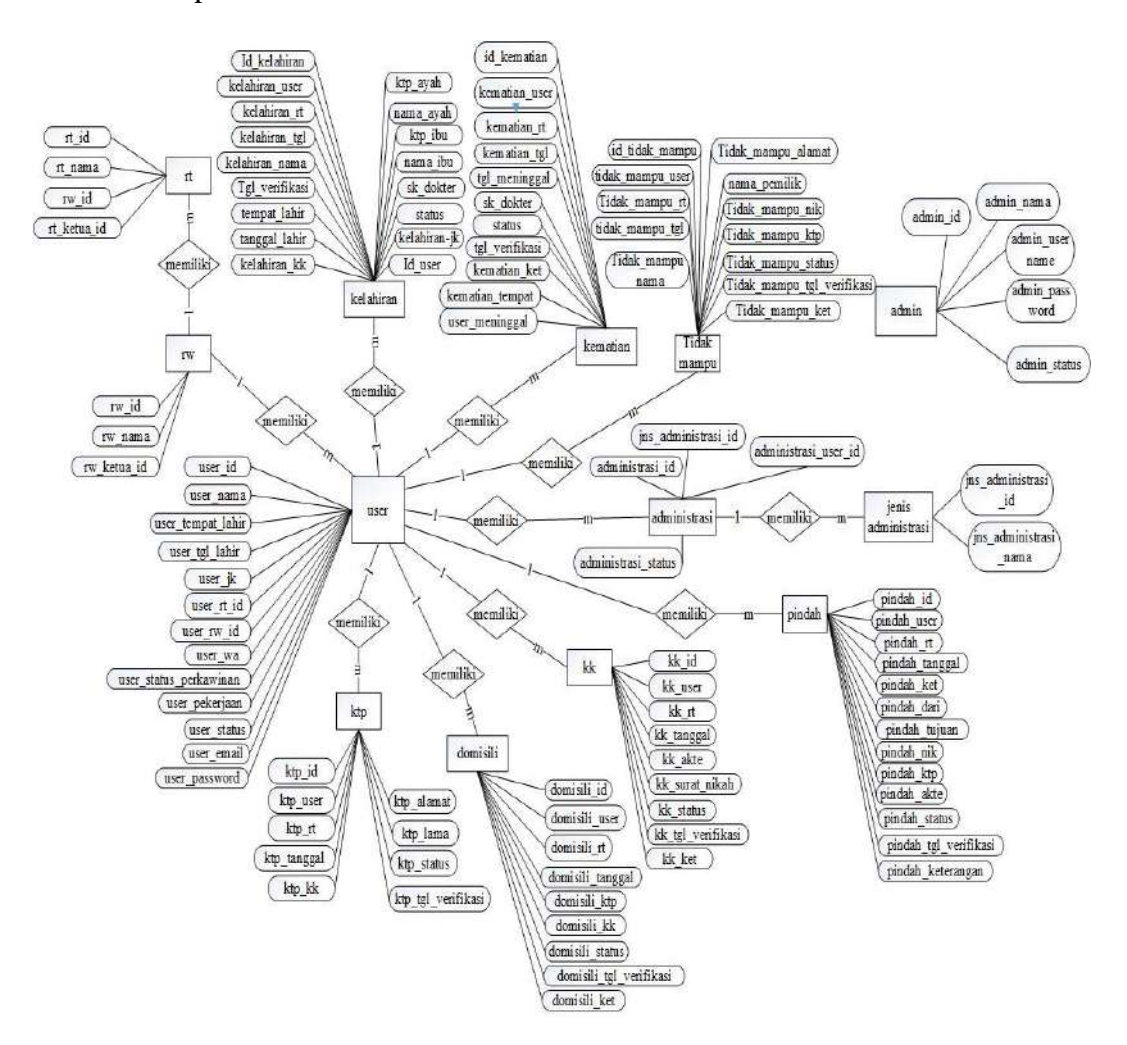

Gambar 3.13 *Entity Relation Diagram* (ERD).

## **3.3.5 Relasi Antar Tabel**

Relasi merupakan hubungan yang terjadi pada satu tabel dengan tabel lainnya yang mempresentasikan hubungan antar obyek di dunia nyata dan berfungsi untuk mengatur operasi suatu *database*. Adapun Relasi Antar Tabel dapat dilihat pada Gambar berikut.

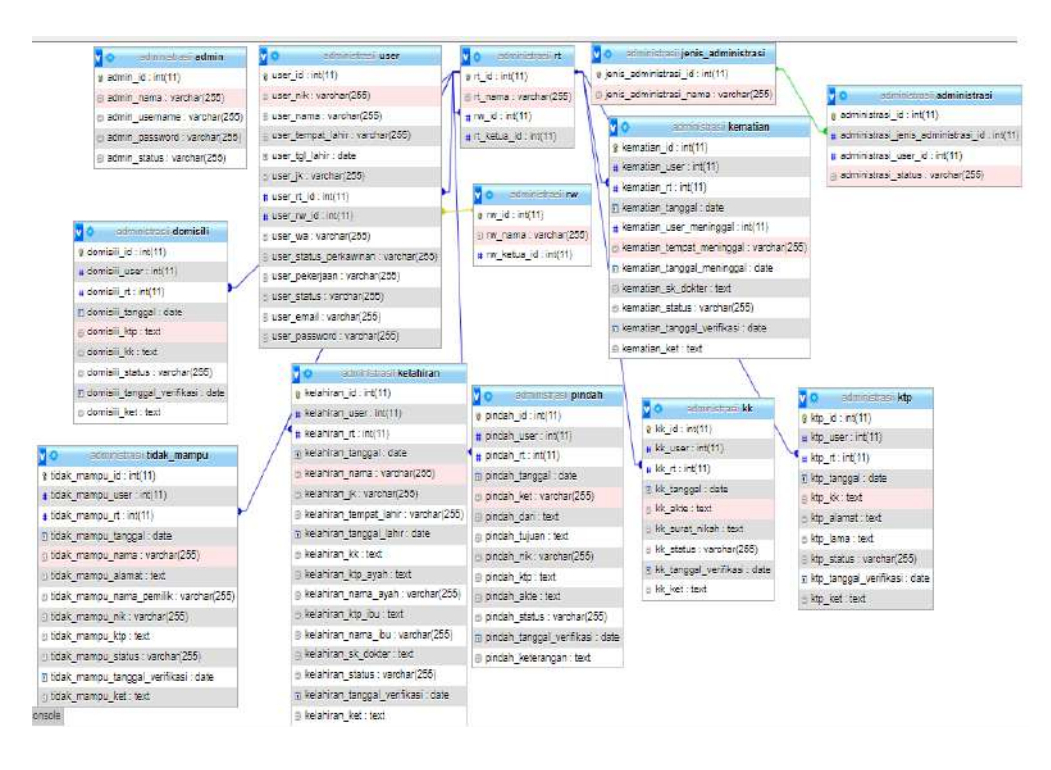

Gambar 3.14 Relasi Antar Tabel.

#### **3.3.6 Perancangan Tabel**

Dalam merancangan *Database* suatu aplikasi perlu adanya perancangan tabel *Database* sebagai berikut :

1. Tabel *admin*

Tabel *admin* memiliki 4 *field* dengan *primary key-*nya adalah

id\_admin. Tabel *admin* dapat dilihat pada Tabel 3.1.

Tabel 3.1 Tabel *admin.*

| Field          | Tipe data | size | ket         |
|----------------|-----------|------|-------------|
| admin id       | int       |      | Primary Key |
| admin nama     | varchar   | 25   |             |
| admin username | varchar   | 25   |             |
| admin_password | varchar   | 10   |             |
| admin status   | varchar   | つく   |             |

### 2. Tabel *user*

Tabel *user* memiliki 13 *field* dengan *primary key-*nya adalah id\_user. Tabel *user* dapat dilihat pada Tabel 3.2.

| Field                  | Tipe data | <i>Size</i> | Ket         |
|------------------------|-----------|-------------|-------------|
| user_id                | int       | 10          | Primary Key |
| User nik               | Varchar   | 16          |             |
| user_nama              | Varchar   | 25          |             |
| user_tempat_lahir      | Varchar   | 15          |             |
| user_tanggal_lahir     | date      |             |             |
| user_Jk                | Varchar   | 15          |             |
| user_rt_id             | int       | 11          | Foreign Key |
| user_rw_id             | int       | 11          | Foreign Key |
| user_wa                | Varchar   | 12          |             |
| user_status_perkawinan | Varchar   | 15          |             |
| user_pekerjaan         | Varchar   | 15          |             |
| user_status            | Varchar   | 15          |             |
| user_email             | Varchar   | 25          |             |
| user_password          | Varchar   | 10          |             |

Tabel 3.2 Tabel *user.*

## 3. Tabel RT

Tabel RT memiliki 4 *field* dengan *primary key-*nya adalah id\_rt.

Tabel ini dapat dilihat pada Tabel 3.3.

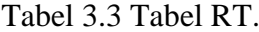

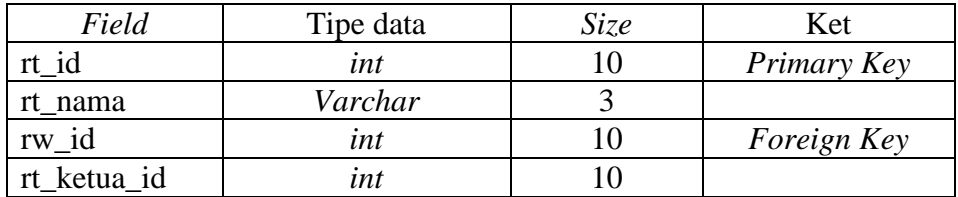

4 Tabel RW

Tabel Rw memiliki 3 *field* dengan *primary key-*nya adalah id\_rw.

Tabel ini dapat dilihat pada Tabel 3.4 di bawah ini.

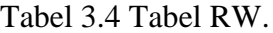

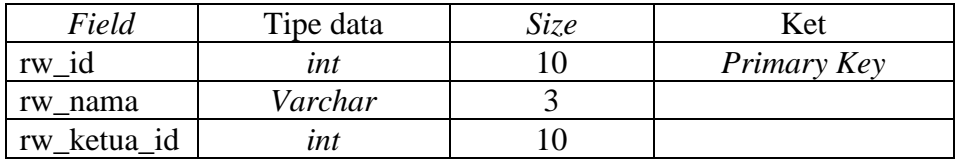

5 Tabel kartu keluarga (KK)

Tabel kartu keluarga (KK) memiliki 9 *field* dengan *primary key-*nya

adalah id\_kk. Tabel ini dapat dilihat pada Tabel 3.5.

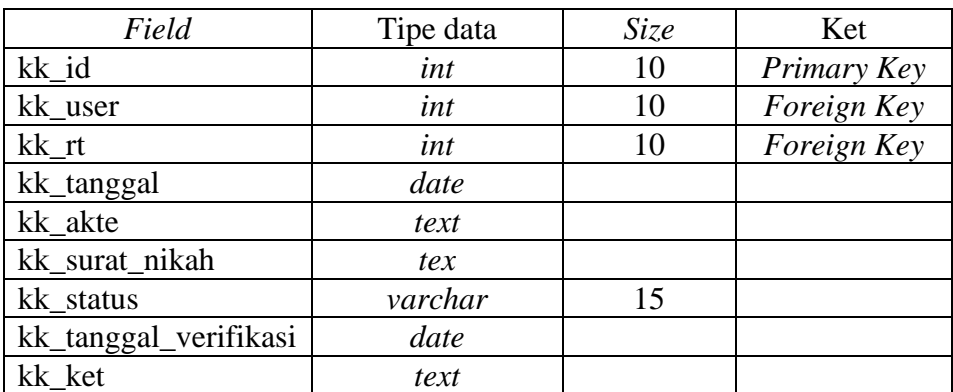

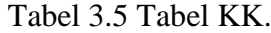

6 Tabel Kartu Tanda Penduduk (KTP)

Tabel Kartu Tanda Penduduk (KTP) memiliki 10 *field* dengan *primary key*-nya adalah id\_ktp. Tabel ini dapat dilihat pada Tabel 3.6.

| Field              | Tipe data | Size | Ket         |
|--------------------|-----------|------|-------------|
| ktp_id             | int       | 10   | Primary Key |
| ktp_user           | int       | 10   | Foreign Key |
| ktp_rt             | int       | 10   | Foreign Key |
| ktp_tanggal        | date      |      |             |
| ktp_kk             | text      |      |             |
| ktp_alamat         | text      |      |             |
| ktp_lama           | text      |      |             |
| ktp_status         | varchar   | 15   |             |
| ktp_tgl_verifikasi | date      |      |             |
| ktp_ket            | text      |      |             |

Tabel 3.6 Tabel KTP.

7. Tabel Pindah

Tabel pindah memiliki 13 *field* dengan *primary key-*nya adalah id-

\_pindah. Tabel ini dapat dilihat pada Tabel 3.7.

| Field                     | Tipe data | <i>Size</i> | Ket         |
|---------------------------|-----------|-------------|-------------|
| pindah id                 | int       | 10          | Primary Key |
| pindah_user               | int       | 10          | Foreign Key |
| pindah_rt                 | int       | 10          | Foreign Key |
| pindah_tanggal            | date      |             |             |
| pindah_ket                | varchar   | 25          |             |
| pindah_dari               | text      |             |             |
| pindah_tujuan             | text      |             |             |
| pindah_nik                | varchar   | 16          |             |
| pindah_ktp                | text      |             |             |
| pindah_akte               | text      |             |             |
| pindah_status             | varchar   | 15          |             |
| pindah_tanggal_verifikasi | date      |             |             |
| pindah ket                | text      |             |             |

Tabel 3.7 Tabel Pindah.

## 8. Tabel Tidak Mampu

Tabel tidak mampu memiliki 13 *field* dengan *primary key-*nya adalah id\_tidak\_mampu. Tabel ini dapat dilihat pada Tabel 3.8.

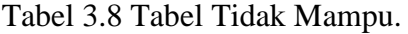

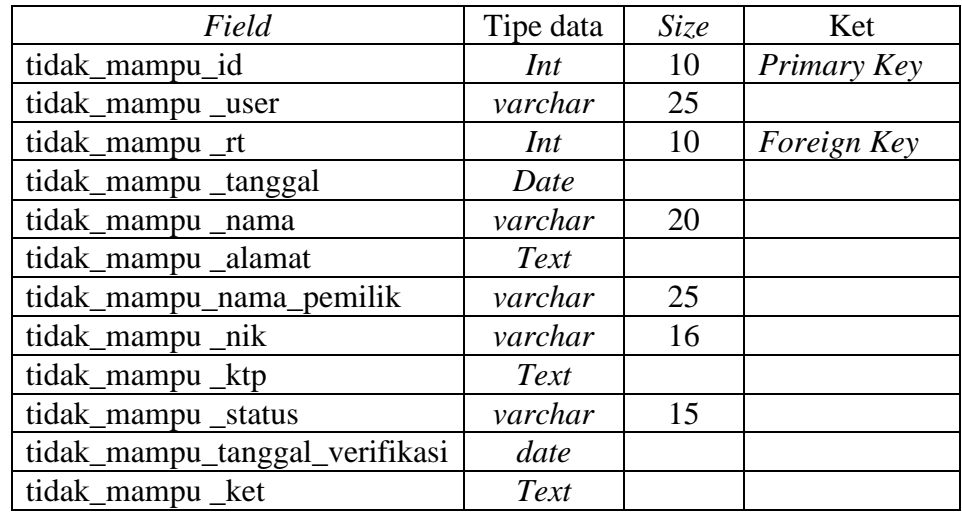

9. Tabel domisili

Tabel domisili memiliki 9 *field* dengan *primary key-*nya adalah

id\_domisili. Tabel ini dapat dilihat pada Tabel 3.9.

| Field                       | Tipe data | Size | Ket         |
|-----------------------------|-----------|------|-------------|
| domisili id                 | int       | 10   | Primary Key |
| domisili_user               | int       | 10   | Foreign Key |
| domisili rt                 | int       | 10   | Foreign Key |
| domisili_tanggal            | date      |      |             |
| domisili_ktp                | text      |      |             |
| domisili kk                 | text      |      |             |
| domisili_status             | varchar   | 15   |             |
| domisili_tanggal_verifikasi | date      |      |             |
| domisili ket                | text      |      |             |

Tabel 3.9 Tabel Domisili.

10. Tabel kematian

Tabel kematian ini memiliki 11 *field* dengan *primary key*-nya adalah

id\_kematian. Tabel ini dapat dilihat pada Tabel 3.10.

| Field                     | Tipe data | <i>Size</i> | Ket         |
|---------------------------|-----------|-------------|-------------|
| kematian_id               | int       | 5           | Primary key |
| kematian_user             | int       | 10          | Foreign Key |
| kematian_rt               | int       | 10          | Foreign Key |
| kematian_tanggal_kematian | date      |             |             |
| kematian_user_meninggal   | int       |             |             |
| kematian_tempat_meninggal | varchar   | 15          |             |
| kematian_anggal_meninggal | date      |             |             |
| kematian_sk_dokter        | text      |             |             |
| kematian_status           | varchar   | 15          |             |
| tanggal_verifikasi        | date      |             |             |
| kematian_ket              | text      |             |             |

Tabel 3.10 Tabel Kematian.

# 11. Tabel Kelahiran

Tabel kelahiran memiliki 17 *field* dengan *primary key-*nya adalah

id\_kelahiran. Tabel ini dapat dilihat pada Tabel 3.11.

| Field                    | Tipe data | Size | Ket         |
|--------------------------|-----------|------|-------------|
| kelahiran_id             | Int       | 5    | Primary Key |
| kelahiran_user           | Int       | 10   | Foreign Key |
| kelahiran rt             | int       | 10   | Foreign Key |
| kelahiran_tanggal        | date      |      |             |
| kelahiran_nama           | varchar   | 25   |             |
| kelahiran_jk             | varchar   | 15   |             |
| kelahiran_tempat_lahir   | varchar   | 15   |             |
| kelahiran_tgl_lahir      | date      |      |             |
| kelahiran kk             | Text      |      |             |
| kelahiran_ktp_ayah       | Text      |      |             |
| kelahiran nama ayah      | varchar   | 25   |             |
| kelahiran_ktp_ibu        | Text      |      |             |
| kelahiran nama ibu       | varchar   | 25   |             |
| kelahiran_sk_dokter      | Text      |      |             |
| kelahiran_status         | varchar   | 15   |             |
| kelahiran_tgl_verifikasi | Date      |      |             |
| kelahiran ket            | Text      |      |             |

Tabel 3.11 Tabel Kelahiran.

## 12. Tabel Administrasi

Tabel administrasi memiliki 3 *field* dengan *primary key-*nya adalah id\_administrasi. Tabel ini dapat dilihat pada Tabel 3.12.

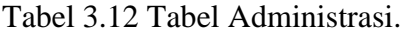

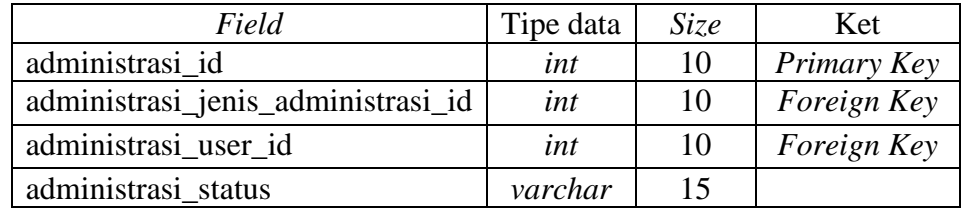

## 13. Tabel Jenis Administrasi

Tabel jenis administrasi memiliki 2 *field* dengan *primary key-*nya adalah id\_jns\_adminsitrasi. Tabel ini dapat dilihat pada Tabel 3.13.

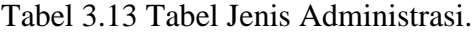

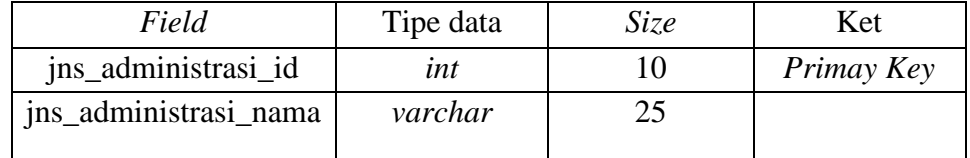

## **3.3.6 Perancangan Antarmuka**

Perancangan antarmuka dibuat agar pengguna dan computer dapat saling berinteraksi sehingga pengguna merasakan adanya kemudahan dari sistem komputer. Adapun desain *interface* dari *web* administrasi adalah sebagai berikut :

# 1. Desain Halaman Utama

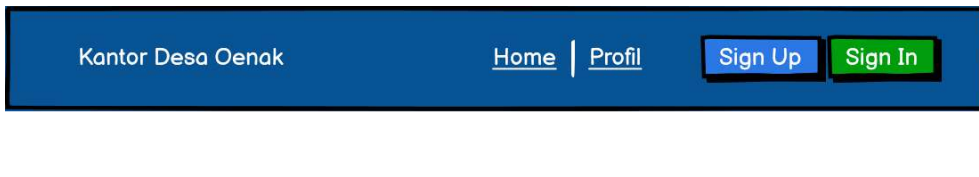

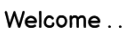

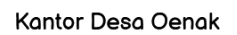

Gambar 3.15 Desain Halaman Utama.

Pada halaman utama terdapat menu *home*, profil, *sign-up* dan *sign-in*

serta ucapan selamat datang kantor desa Oenak.

2. Desain Halaman Profil

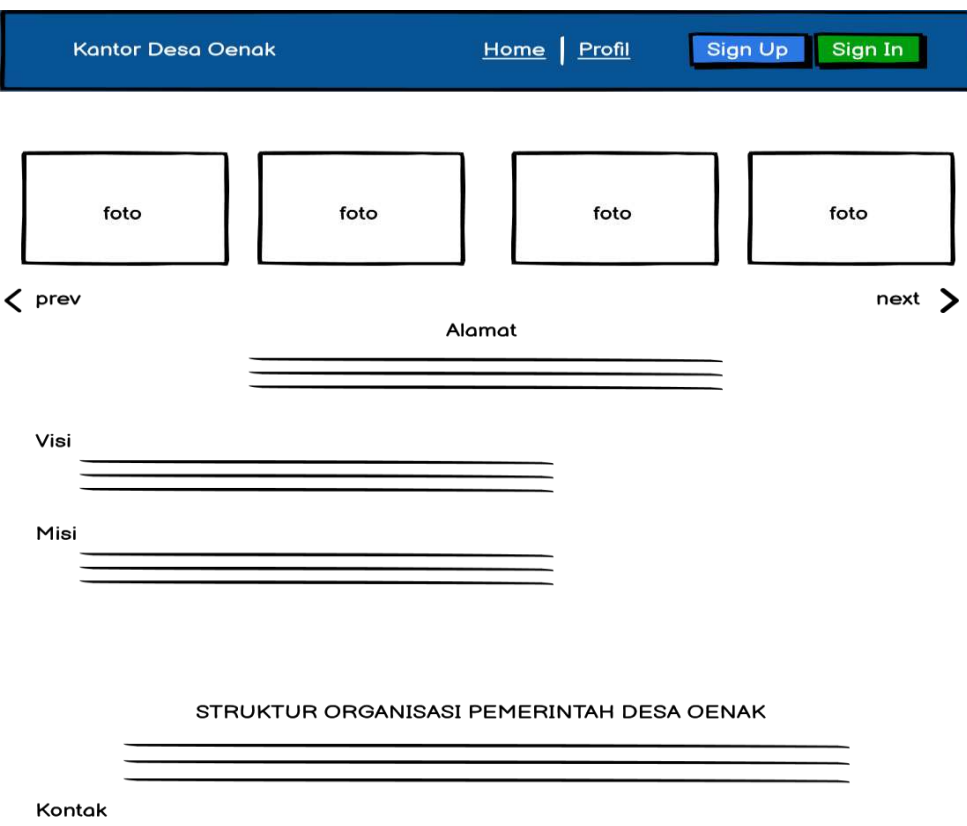

Gambar 3.16 Desain Halaman Profil.

Pada halaman halaman profil terdapat beberapa informasi berupa

foto, alamat kantor, visi dan misi, struktur organisasi serta info kontak.

3. Desain halaman *sign-up*

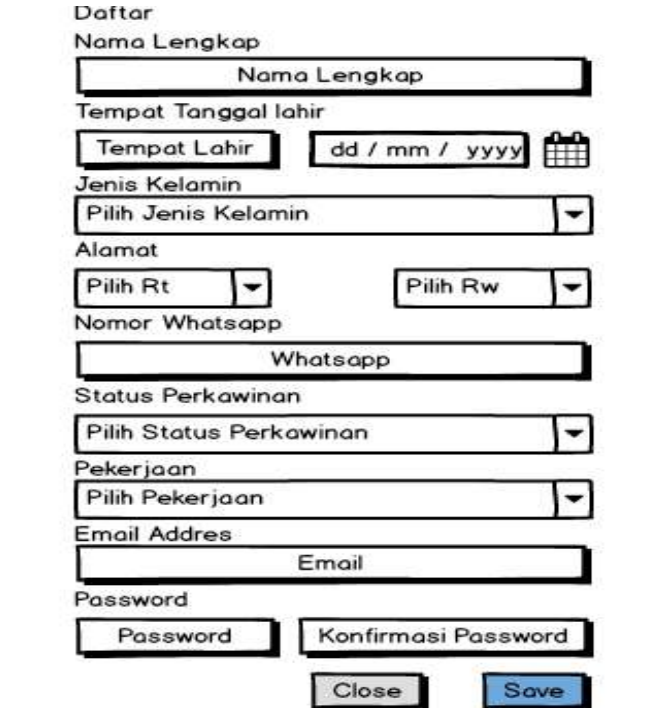

Gambar 3.17 Desain halaman *sign-up.*

Pada desain halaman *sign-up* terdapat menu registrasi atau

pendaftaran *user*, bagi *user* yang belum terdaftar.

4. Desain halaman *sign in*

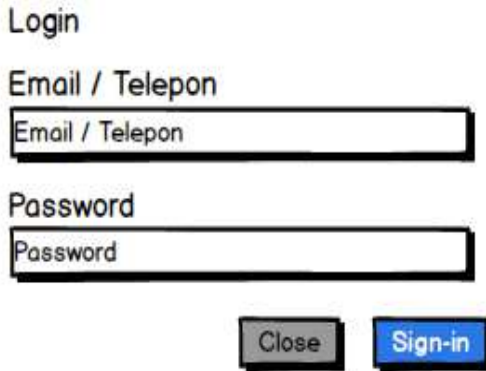

Gambar 3.18 Desain Halaman *Sign-In.*

Pada desain halaman ini RT dan warga (warga yang sudah berstatus aktif) diminta untuk *login* dengan memasukkan *email* dan *password* akun.

5. Desain Halaman Warga

| $Rt_{-}$  |                                        | Home   Progres | logout               |
|-----------|----------------------------------------|----------------|----------------------|
|           |                                        |                |                      |
|           | Welcome                                |                |                      |
|           | Nama User                              |                |                      |
| Rt        |                                        |                |                      |
|           |                                        |                |                      |
|           | Pindah Penduduk Keterangan Tidak Mampu | Kartu Keluarga | Kartu Tanda Penduduk |
| Start!    | Start!                                 | Start!         | Start!               |
|           |                                        |                |                      |
|           |                                        |                |                      |
| Kelahiran | Kematian                               | Domisili       |                      |
| Start!    | Start!                                 | Start!         |                      |

Gambar 3.19 Desain Halaman Warga.

Pada desain halaman warga terdapat menu *home*, *progrees* dan *logout.* Menu *progress* berisikan data-data administrasi *user*. Pada halaman ini juga terdapat nama RT dan ucapan selamat datang kepada *user* yang sedang aktif. Bagian bawah halaman *user* tersedia jenis-jenis layanan administrasi yang siap untuk diakses oleh warga.

6. Desain halaman RT

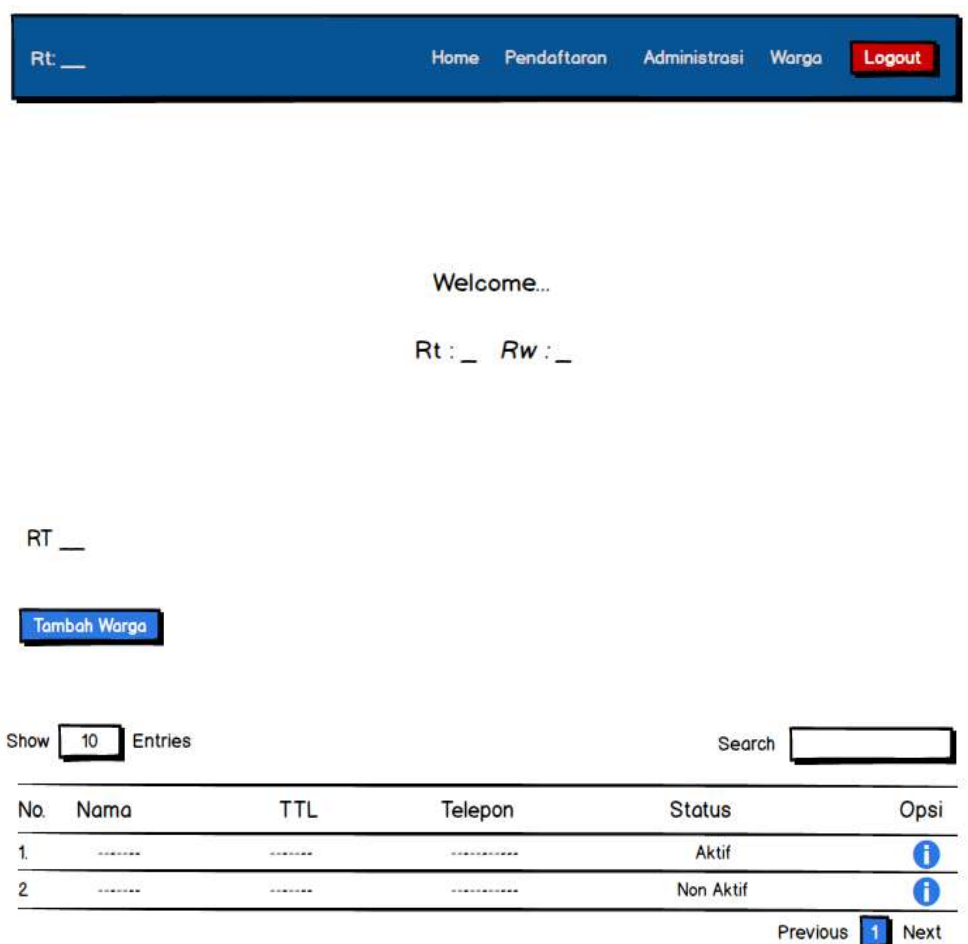

Gambar 3.20 Desain Halaman RT.

Desain halaman RT berisi menu *home,* pendaftaran, administrasi, warga dan *logout.* Pada halaman ini juga terdapat ucapan selamat datang untuk ketua RT. Pada bagian bawah halaman RT terdapat tabel data warga RT, baik itu warga yang aktif maupun yang masih dinonaktifkan oleh RT.

7. Tampilan Permintaan Warga

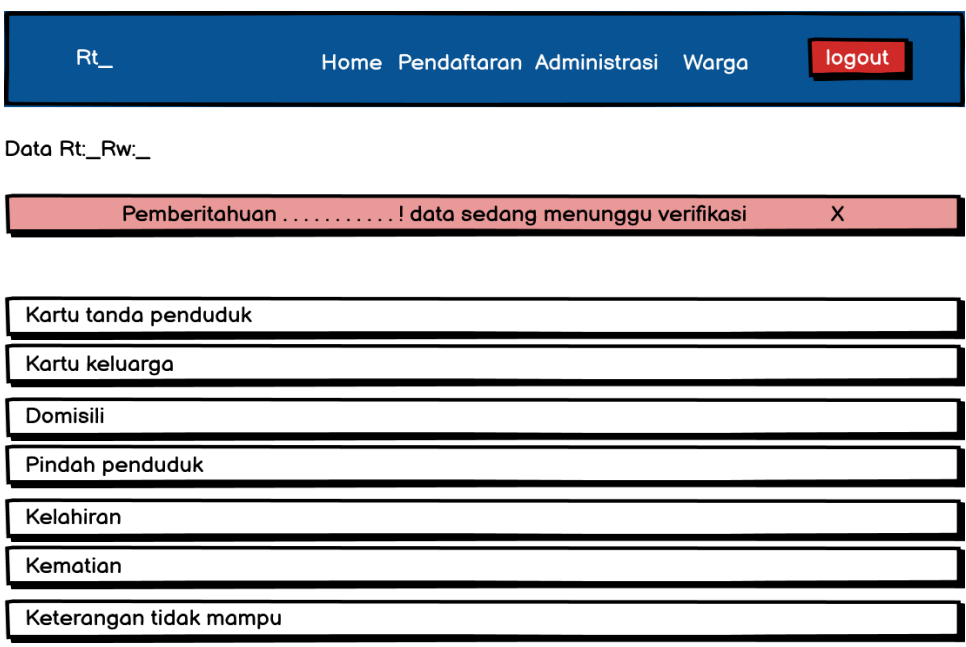

Gambar 3.21 Tampilan Permintaan Warga.

Desain tampilan permintaan warga berisi notifikasi dari warga kepada RT bahwa ada proses pemesanan administrasi yang harus segera diperiksan dan diverifikasi oleh RT.

8. Desain Tampilan *Login Admin*

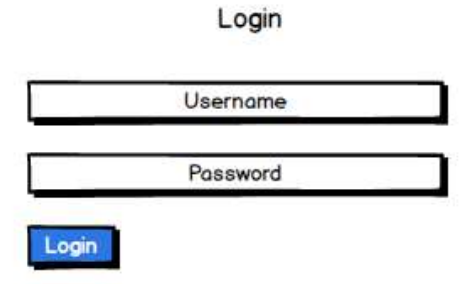

Gambar 3.22 Desain Tampilan *Login Admin.*

Pada halaman ini *admin* akan melakukan proses *login* ke sistem dengan memasukkan *username* dan *password.*

9. Desain Halaman *Admin*

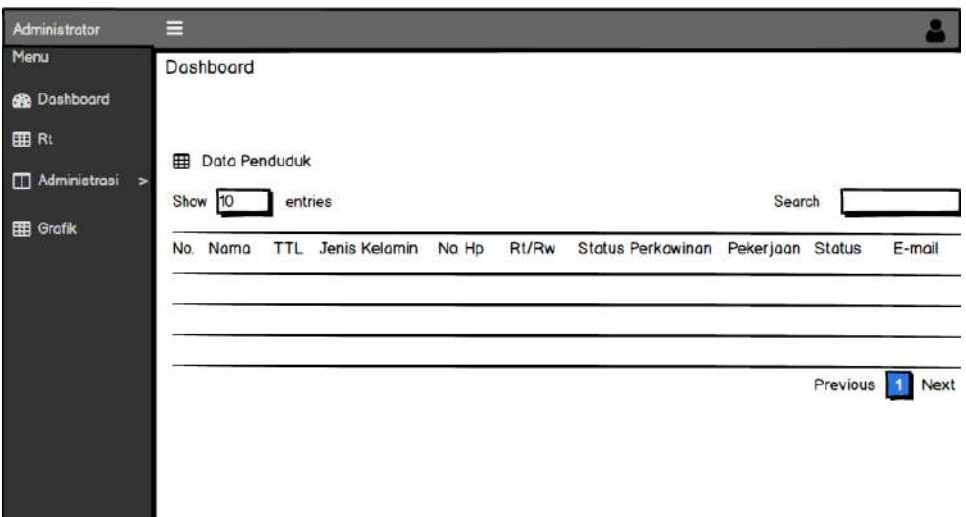

Gambar 3.23 Desain Halaman *Admin.*

Halaman *admin* berisi tabel data penduduk pada tampilan *dashboard,* data RT, data administrasi dan berisi grafik pelayanan admministrasi.

10. Tampilan Verifikasi Administrasi *Admin*

Data Administrasi

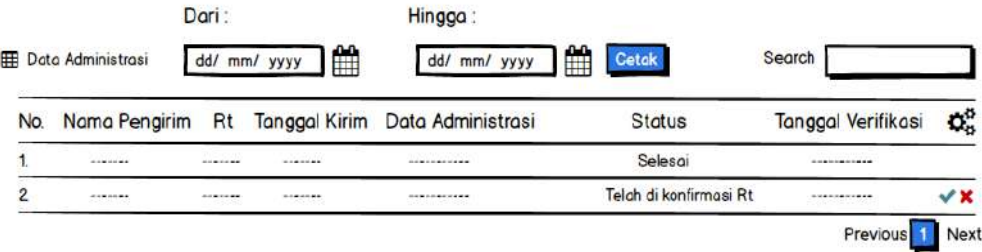

Gambar 3.24 Tampilan Verifikasi Administrasi *Admin.*

Setelah RT menyetujui data administrasi dari warga maka sistem akan meruskan data tersebut ke *admin* untuk melakukan proses verifikasi agar bisa di cetak oleh warga yang bersangkutan menjadi sebuah dokumen administrasi.

11. Halaman Cetak Laporan Administrasi

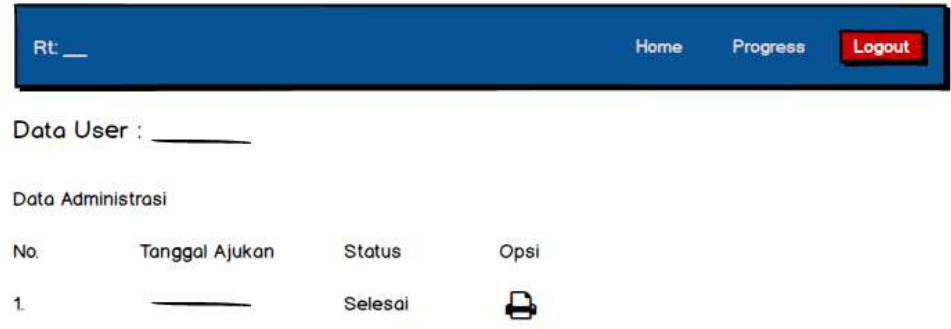

Gambar 3.25 Halaman Cetak Laporan Administrasi.

Halaman ini berisikan data administrasi yang sudah selesai diproses oleh *admin*, sehinga warga dapat mencetaknya menjadi sebuah dokumen administrasi yang siap digunakan.